## <span id="page-0-2"></span>**Keep calculated custom field in sync**

## On this page

[Field changed event](#page-0-0) | [Boolean condition \(optional\)](#page-0-1) | [Issue selector](#page-1-0) | [Reindex issue action](#page-1-1) | [Screencast](#page-1-2) | [Related use cases](#page-1-3)

## Use case

The **[calculated fields](https://apps.decadis.net/pages/viewpage.action?pageId=27066659)** provided by JWT are an excellent tool to work with **real-time issue data**. Due to Jira's architecture there is a little flaw when it comes to working with data from other issues.

Taken the **[Total of all story points in an epic](https://apps.decadis.net/display/JWTSDC/Total+of+all+story+points+in+an+epic)** use case as an example, the data shown in the issue view of the epic is always accurate. However, when changing the story points in a story in that epic, the epic's index is not updated automatically and therefore JQL searches might return wrong or misleading results until the epic is updated and thereby reindexed again.

In this use case we will perform a **reindex** on the **epic of a story** as soon as the **story points** are updated.

<span id="page-0-0"></span>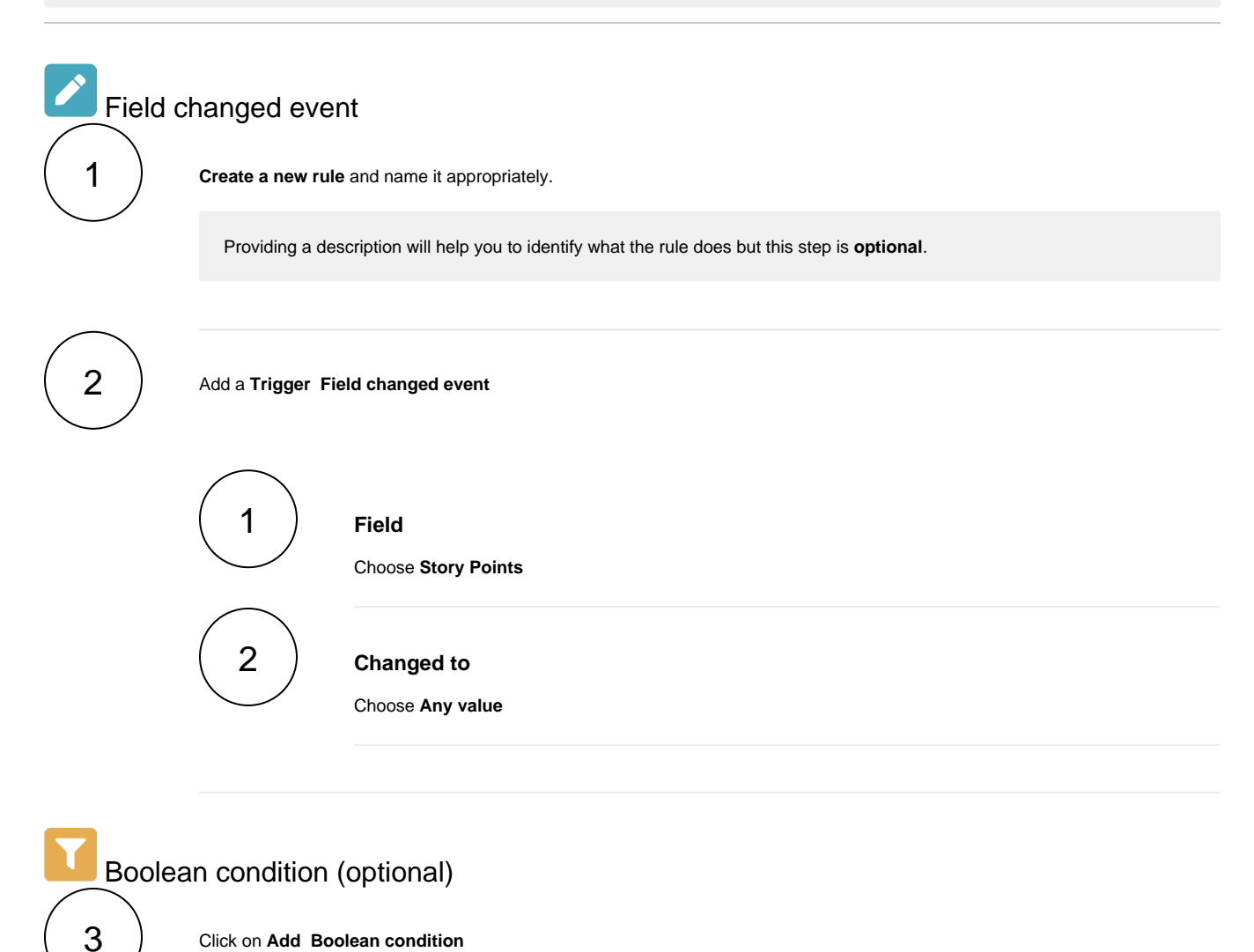

<span id="page-0-1"></span>Click on **Add Boolean condition**

Add the following expression:

```
%{trigger.issue.project.key} = "JWT" and %{trigger.issue.issueType} = "Story"
```
Assuming the rule should only be run against stories in a specific project, the expression shown would ensure doing so only for stories in the JWT project.

<span id="page-1-0"></span>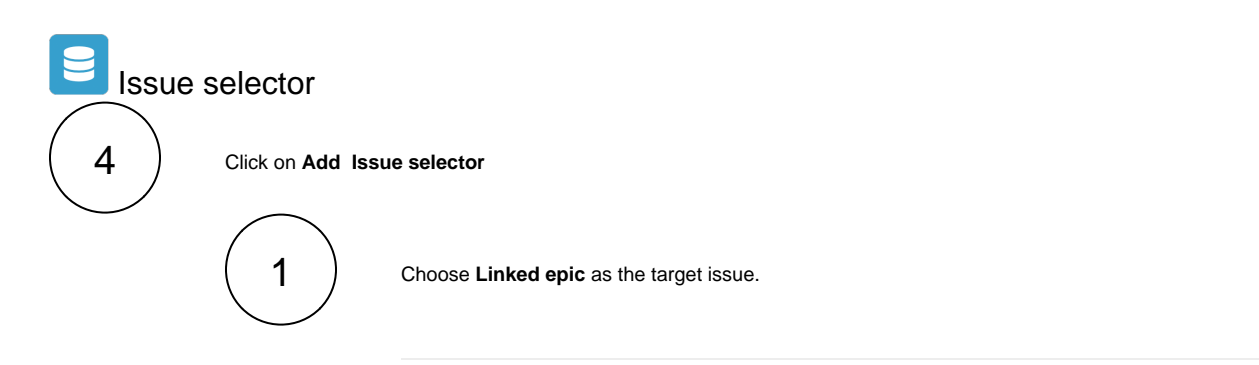

<span id="page-1-1"></span>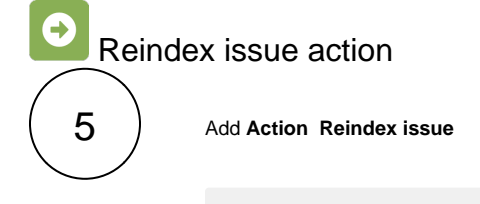

No further configuration needed.

## <span id="page-1-2"></span>**Screencast** 同

This is how the configuration above should look on your screen

No screencast available at the moment

<span id="page-1-3"></span>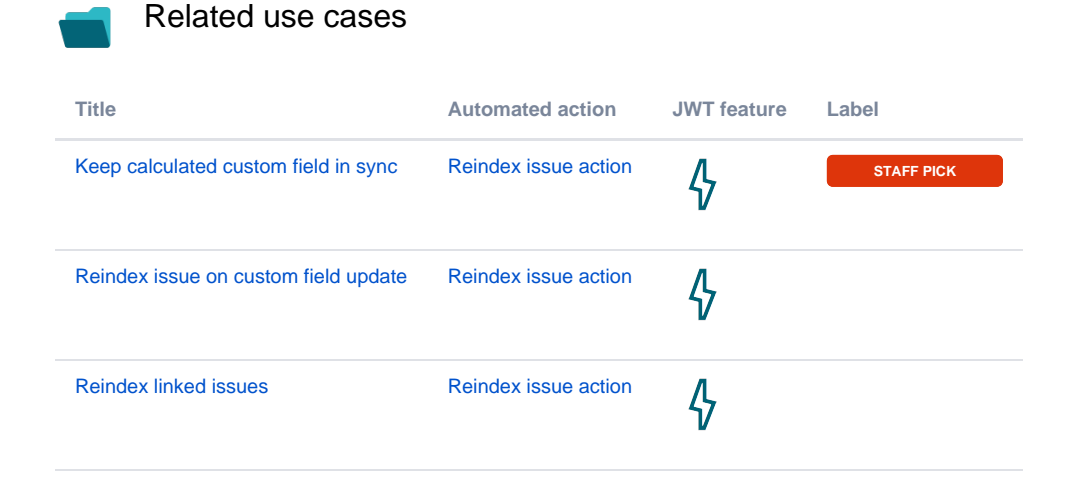

[Scheduled project reindex](https://apps.decadis.net/display/JWTSDC/Scheduled+project+reindex) **Reindex** [Reindex issue action](https://apps.decadis.net/display/JWTSDC/Reindex+issue+action)

 $\boldsymbol{\psi}$ 

If you still have questions, feel free to refer to our [support](https://apps.decadis.net/display/DECADIS/Support) team.